## **DW-MAX Factory Default**

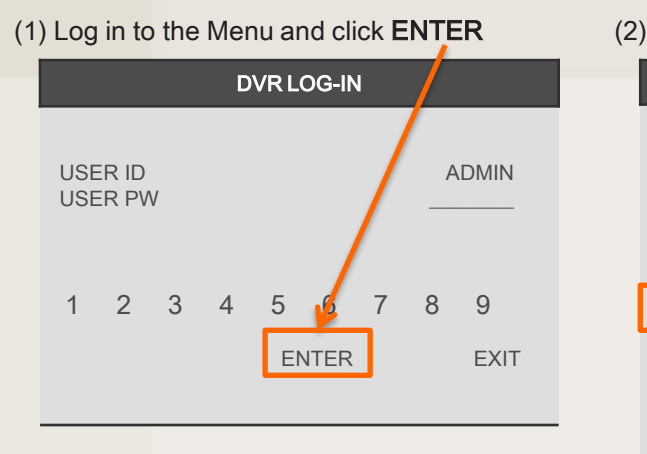

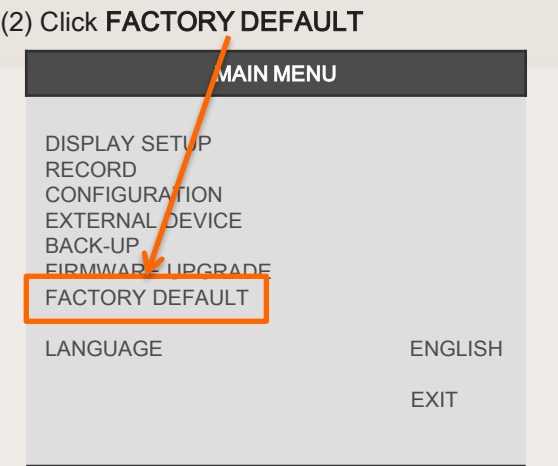

(3) Turn ALL to ON if you want to reset everything to default, otherwise turn on the desired setting to reset to default. Then click DEFAULT

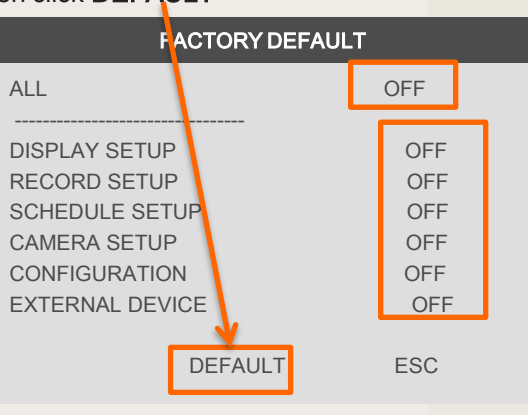

(5) Now you can see "FACTORY DEFAULT

## COMPLETED" as shown below.

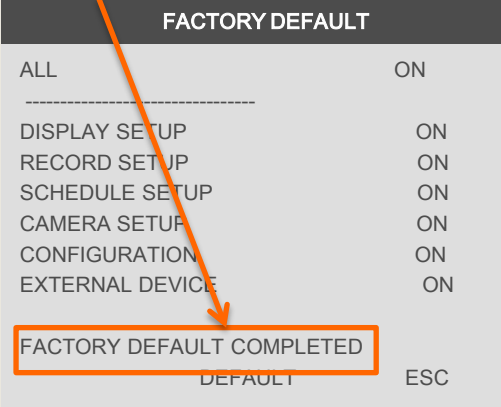